# SIMnet Online Student Registration Guide

# **School Name**

# https://account.simnetonline.com

#### Your SIMnet Log In Page

Every school has its own SIMnet log in page. The account URL (Web address) always begins with *https://* and ends with *simnetonline.com*. Notice that your school name appears in the upper right corner of the SIMnet log in page. Before registering your account, be sure to double-check that you are using the correct SIMnet page for your school.

|                                | Your school name<br>should appear here. MHEDUCATION                                                                                                    |
|--------------------------------|----------------------------------------------------------------------------------------------------|
| Username<br>Password           |                                                                                                    |
|                                | Forgot credentials? Sign In                                                                                                    |
| We have plen<br>our help syste | ew to SIMnet?<br>ty of help available if you need it. Just click here to access<br>m! Also, make sure your computer meets our system<br>using the System Requirement Test. |

# **Registering Your SIMnet Online Account**

In order to use SIMnet, you must have a username and password, and you must enter a registration code to activate your account. Go to the section that best describes your situation.

| I have a username and password                                                        | 2 |
|---------------------------------------------------------------------------------------|---|
| I have a registration code                                                            |   |
| I do not have a registration code, and I would like to pay for my registration online |   |
| I do not have a username and password                                                 |   |
| I have a registration code                                                            |   |
| I do not have a registration code, and I would like to pay for my registration online |   |
| Frequently Asked Questions                                                            |   |

### I have a username and password

If your instructor has provided you with a username and password, enter them on the log in page, and then click the **Sign In** button.

|                                              |             | •                    |                                                                                                    | MHEDUCATION | Mc<br>Graw<br>Hill<br>Education | Your school<br>name should<br>appear here. |
|----------------------------------------------|-------------|----------------------|----------------------------------------------------------------------------------------------------|-------------|---------------------------------|--------------------------------------------|
|                                              | <b>S</b> IN | Username<br>Password | -                                                                                                    |             | Hill<br>Education               |                                            |
| Enter your user<br>and password H<br>log in. |             | We have plenty       | Forgot credentials?<br>w to SIMnet?<br>y of help available if you need it. Jus<br>n! Also, make sure your computer r |             |                                 |                                            |
|                                              |             |                      | ising the System Requirement Test.                                                                                   | -           |                                 |                                            |

If you log in to SIMnet, and your account is not yet registered, you will not have access to any of the SIMnet materials until you fully register your account – either by entering a registration code or by purchasing access online.

#### I have a registration code

If you have a registration code, you may enter it.

1. Click the Yes, I have a code button

Add a product

Have a registration code?

You'll find your registration code on a card that either came with your textbook or that you purchased separately. If you don't have a code, you can buy access with your credit card, debit card, or PayPal account for immediate access.

Yes, I have a code

No, I do not have a code

2. Type in the Registration Code and click the **Register** button

| Add a proc                         | Enter a Registration Code |                            |
|------------------------------------|---------------------------|----------------------------|
| Have a registi<br>You'll find your | Registration Code         | with your                  |
| textbook or the<br>can buy access  | Register                  | e a code, you<br>count for |
| immediate acce                     |                           |                            |

Confirm that you are enrolled in the correct SIMnet class. If you need to enroll yourself in a different SIMnet class, select the Add a course button, select correct campus (if necessary), find the class you want to enroll in (use the filtering as needed), and then click the Enroll button.
 Note: Not all schools allow you to change SIMnet class enrollment.

| IMnet                               |                       |                           |           | - |              | <b>1</b>                                                             | - 0                                               |                                                                                                    |
|-------------------------------------|-----------------------|---------------------------|-----------|---|--------------|----------------------------------------------------------------------|---------------------------------------------------|----------------------------------------------------------------------------------------------------|
| Thuan Vinh                          |                       |                           |           |   | tanon.       | Aibl a pro                                                           |                                                   |                                                                                                    |
| Student ID<br>tringmaction          | Username<br>historica | <b>£mail</b><br>Ni⊜T25.cm | -         |   |              | Paul I find you<br>can't that aith<br>or that you po<br>don't have a | i ingenener<br>Frans offer<br>officiel organistic | year a suble or a suble or a suble of a suble of a subl |
| Enrolled Courses                    | Enroll in a SIMnet cl | ass here (if necessary).  |           |   | d. a. 100019 | steel, ris bai in                                                    | enantara yezh<br>eu 2 hauer a sa                  |                                                                                                    |
| Elan                                | Territ                |                           | Corusa    |   |              |                                                                      | 19 102 1 mail                                     |                                                                                                    |
| Trouge's Normal 2013 Class          | 2-0                   | e coma pital              | Dyfe.itt. |   |              |                                                                      |                                                   |                                                                                                    |
| Truaris Northal Class - Al Projects | 1944                  | e 1917                    | Detech    |   | (J           | Computing P                                                          | -                                                 |                                                                                                    |
| Winner's Norrish Ernst 2013 Conn.   | 241                   |                           | Detailt   |   | a loose      | Gargedrag I                                                          |                                                   | -                                                                                                    |
| Thurry Northell Stiftigue Dags      |                       |                           | Data at   |   | -            |                                                                      |                                                   |                                                                                                    |
|                                     | 2414                  | Com.                      | thetauit. |   |              |                                                                      |                                                   |                                                                                                    |
| Thurs Set Ove                       |                       | Collection (Collection)   |           |   |              |                                                                      |                                                   |                                                                                                    |

# I do not have a registration code, and I would like to pay for my registration online

If you do not have a registration code, you can purchase your registration from within SIMnet.

1. Click the **No, I do not have a code** button.

| Have a regis                 | stration code?                                                                                                    |
|------------------------------|----------------------------------------------------------------------------------------------------|
| -                            | ur registration code on a card that either came with your<br>hat you purchased separately. If you don't have a code, you |
| can buy acce<br>immediate ac | ss with your credit card, debit card, or PayPal account for<br>ccess.                                                    |
| -                            |                                                                                                    |

#### 2. Click the Buy Online button

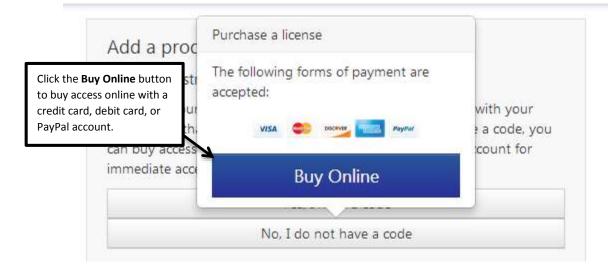

3. Review the McGraw-Hill license agreement. Click the **Check this box if you agree to the end user license agreement** check box, and then click **Next**.

| 1                                                                                                  | 2                                                                                 | 3                                                                       |                                                                                                    |    |
|----------------------------------------------------------------------------------------------------|-----------------------------------------------------------------------------------|-------------------------------------------------------------------------|----------------------------------------------------------------------------------------------------|----|
| Agree                                                                                              | Shop                                                                              | Payment<br>Type                                                         | Buy                                                                                                    |    |
|                                                                                                    |                                                                                   |                                                                         |                                                                                                    |    |
| Click this shack have to account                                                                   | IMPORTA                                                                           | NT NOTICE                                                               |                                                                                                    |    |
| Click this check box to accept<br>and agree to the McGraw-Hill                                     | w-Hill Companies, Inc                                                             | All rights reserved.                                                    |                                                                                                    | ē. |
| license agreement to use                                                                           | ") is subject to the tem<br>bout menu of this Proc                                |                                                                         | reement") and any others that                                                                                                    | Ц  |
| SIMnet Online.                                                                                     | LICENSE A                                                                         | GREEMENT                                                                |                                                                                                    |    |
|                                                                                                    | u are granted a non-exi                                                           | lusive and non-transf                                                   | he individual or the entity whose<br>erable license to use the Product<br>L                                                                                                    |    |
| Product are owned by McGraw<br>engineer, modify, incroduce, cr<br>retrieval system of any kind, re | v-Hill and its licensors<br>eate derivative works of,<br>nt or transfer the Produ | You may not copy,<br>transmit, distribute, s<br>ct, or any portion ther | cluding copyright) in and to the<br>decompile, disassemble, reverse<br>ublicense, store in a database or<br>eof, in any form or by any means<br>it as expressly permitted herein. | -  |
| IZ CH                                                                                              | eck this box if you agree                                                         | to the end user license                                                 | agreement                                                                                                    |    |
|                                                                                                    |                                                                                   |                                                                         |                                                                                                    |    |
|                                                                                                    |                                                                                   |                                                                         |                                                                                                    |    |
| © Previous                                                                                         |                                                                                   |                                                                         | () Next                                                                                                    |    |

4. Select the SIMnet Online product you want to purchase, and then click **Next**. If you are not sure which SIMnet product to purchase, check with your instructor or your class syllabus.

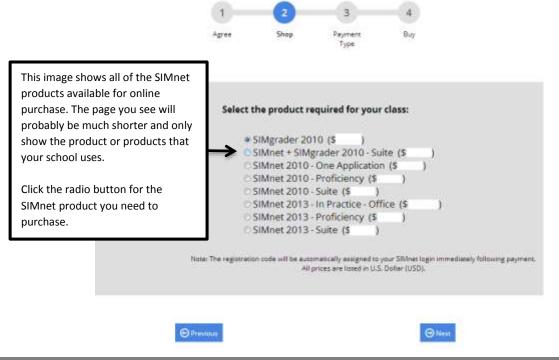

 Select your method of payment – either a credit card (or debit card that can also be used as a credit card) or a PayPal account. Click Next. (If you select PayPal as your payment method, the button will appear as the orange PayPal Pay Now button instead of Next.)

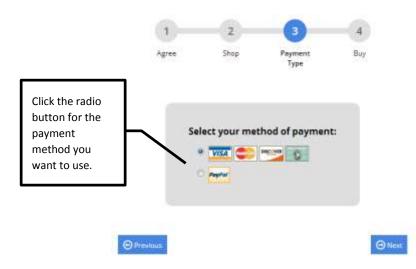

a. If you selected a credit card, enter the required information. The credit card payment information and billing address are not saved to the SIMnet database. This information is only used to process your SIMnet payment. It is not visible to your instructor.

Enter your information, and then click the **Buy** button to complete the purchase process. Be patient. The system may take a few minutes to process your payment. **Do not click the Pay button more than once, or your credit card may be charged multiple times.** 

| Order Deta<br>Fraducti<br>Shippingi | Silvine<br>\$0.00 | r 2013 - In Practice                          | Office        |         | Address<br>ame on Card: |                                         |             |
|-------------------------------------|-------------------|-----------------------------------------------|---------------|---------|-------------------------|-----------------------------------------|-------------|
| Texa<br>Totali                      | \$0.00            | (1) <sup>1</sup> (0,000)                      |               | Last No | ame on Card:            | Enter your credit card a                | and billing |
|                                     |                   | ie automatically assy<br>following payment: 4 |               | USD.    |                         | address information on                  | -           |
| Payment M                           | Aethod            | ren i subbaren<br>V                           |               | 200000  | mal Address:            | The billing address mus                 |             |
| Card Type:                          |                   | Vian                                          |               |         | stal Code:              | address your credit car<br>has on file. | d company   |
| Card Numb                           | eri               |                                               |               | City:   |                         |                                         |             |
| Security Cer                        | den               | Whetae                                        | eswatz spale? | Countr  | At D                    | sited States *                          |             |
| Expire Date                         | 4                 | 1 - January *                                 | / 2013 *      | State o | r Province:             | *                                       |             |
|                                     |                   |                                               |               |         |                         |                                         |             |

- b. If you selected PayPal, you will see a PayPal log in screen.
  - i. Click **Pay with my PayPal** account, enter your PayPal username and password, and click **Log In**. The SIMnet system does not keep or track your PayPal log in information.

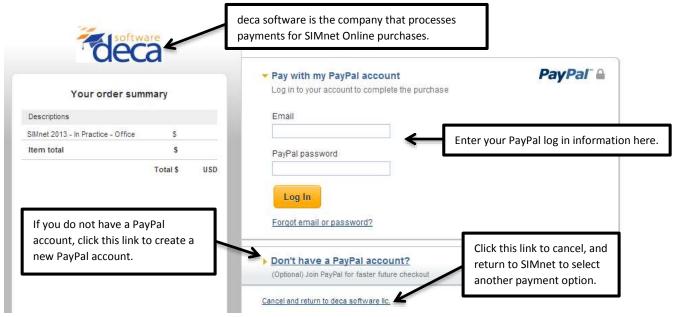

ii. Confirm your PayPal payment information, and then click **Pay Now**.

| Your order sum                                                                                    | mary         | Pay Now                                                                                                    | Pa | Pal |
|---------------------------------------------------------------------------------------------------|--------------|----------------------------------------------------------------------------------------------------|----|-----|
| Descriptions                                                                                      |              | Payment methods 🥒 Change                                                                                                    |    |     |
| finet 2013 - In Practice - Office                                                                 | s<br>s       | Credit/Debit Card : Visa XXXX-XXXX-7908 This transaction will appear on your bill as PayPal "SIMNET GDP.                                                                   | \$ | USD |
| necessary, click the re<br>radio button to switch<br>another payment met<br>linked to your PayPal | n to<br>thod | PayPal gift card, certificate, reward, or other discount <u>Redeem</u><br>View <u>PayPal policies</u> and your payment method rights.<br>Contact information<br>@gmail.com |    |     |
|                                                                                                   |              |                                                                                                    |    |     |

6. This confirms your purchase and SIMnet registration. The system will also send you a receipt via email (using the email address you entered as part of your SIMnet registration).

You will not receive a registration code – your account is created automatically for you. Click the **Return to SIMnet** button to return to the main page where you can now enter your username and password to log in to SIMnet.

| Simnet                  | student registration                                                                                                    |
|-------------------------|----------------------------------------------------------------------------------------------------|
|                         | Thank you for your SiMnet purchase from Deca Software. The payment for your order is complete. Your SiMnet registration code has automatically been applied to your username. You may now sign in to your SiMnet account and access your assignments.<br>A copy of this receipt has been sent to the email address provided.<br>Invoice ID: SiMNET110960<br>Order ID: 3U8063997C2605621R<br>Date: 8/6/2013<br>Product: SiMnet 2013 - In Practice - Office<br>Shipping: 40.00 |
|                         | Tax: \$0.00<br>Total: 5<br>Please note that SIMNET GDP will appear on your credit/debit card statement from<br>DECASOFT.                                                                                                    |
| k here to return to the | G Return to SilMnet                                                                                                    |

7. When you log back into SIMnet, click on your name in the upper right-hand corner to view your profile. Confirm that you are enrolled in the correct SIMnet class. If you need to enroll yourself in a different SIMnet class, select the Add a course button, select correct campus (if necessary), find the class you want to enroll in (use the filtering as needed), and then click the Enroll button. Note: Not all schools allow you to change SIMnet class enrollment.

| Thuan Vinh                                                   |                                  |                   | Class and the   | Add a product                                                                                                    |
|--------------------------------------------------------------|----------------------------------|-------------------|-----------------|----------------------------------------------------------------------------------------------------|
| Student ID<br>tringnactice                                   | Username<br>torquection          | Small<br>N@125.cm |                 | Here a registration code?<br>Fault that you'r egatramin onle ar a<br>sad that alcher ymre olin ywr teithiae<br>o'r that you pointiaest anaendy. P yw<br>der'r faes o refer, ywr tar by econi |
| Forolled Courses                                             | Enroll in a SIMnet class here (i | f necessary).     | • Half a 2000 H | with your childs and, child and or Physi<br>attracts for internative yours.<br>Yes, There a sume                                                                                             |
| Date                                                         | Inclus                           | Cologue           |                 | No. 1.44 tot tand & cold                                                                                                    |
| Tinuer's Nordell 2013 Class                                  | Dealther Office (71)             | Dytell            | (B. Branne)     |                                                                                                    |
| Shuris Hundel Class - Al Propola                             | 194-w 2117                       | Detech            | (Committee)     | Contracting How 2023                                                                                                    |
| Filmer-'s Tesselett Enert 2013 5 Chain                       | Deci.                            | Detaile           | Common Street   | Contracting How 2023<br>SAMed 2018 - In Pressing - Office                                                                                                    |
| sound a second line work from                                |                                  | (Line or          | (allowed)       |                                                                                                    |
|                                                              |                                  |                   | 1 m             |                                                                                                    |
| Thurn Herstell SPMson Class<br>Thurn - Nerstell SPMson Class | Detx Care                        | Default           | -               |                                                                                                    |

#### I do not have a username and password

If you do not have a username and password, you will need to *self-register* and create your SIMnet account.

#### I have a registration code

If you purchased a registration code from your bookstore, or if your instructor provided one to you, you will need to enter the code as part of the registration process. If you purchased a textbook for your class, the SIMnet registration code may be included with the textbook.

1. From the SIMnet log in page, click the **No, but I have a code** link.

|                               |                                                                                                    | MHEDUCATION                                                                                                   |
|-------------------------------|----------------------------------------------------------------------------------------------------|----------------------------------------------------------------------------------------------------|
| Username<br>Password          | Forgot credentials?                                                                                                    | Sign In                                                                                                    |
| We have pler<br>our help syst | ew to SIMnet?<br>Ity of help available if you need it. Just<br>em! Also, make sure your computer m<br>using the System Requirement Test. |                                                                                                    |
| 🛷 No, but                     | e an account yet?<br>I have a code<br>ed to buy a license                                                                                | Click here if you do<br>not yet have a<br>username and<br>password but you do<br>have a registration<br>code. |

2. Please be sure to double-check that you are using the correct SIMnet Online site for your school. Select the Yes radio button to confirm you attend the school, select the No radio button to confirm that you do not already have a SIMnet user name. (If you have a username and password already, please log in to SIMnet and enter your registration code in the space provided on the *Profile page*. Continuing through the self-registration process will result in a duplicate account.) Click Next to continue.

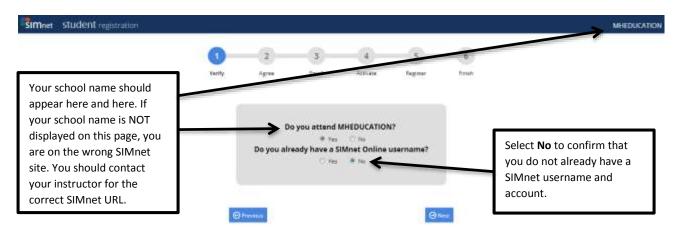

3. Review the McGraw-Hill license agreement. Click the **Check this box if you agree to the end user license agreement** check box, and then click **Next**.

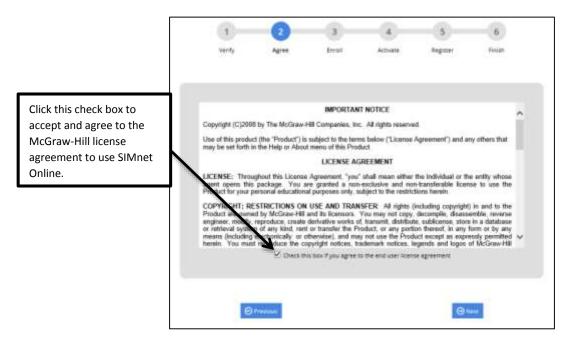

4. If necessary, expand the **Campus** list and select the correct campus. Click the name of the SIMnet class to enroll in, and then click **Next**. (If you are not sure what class to select, click Next without making a selection. After you complete registration, you can log in to SIMnet and go to the profile page to select a class, or you can ask your instructor to enroll your SIMnet student account in the correct class for you.)

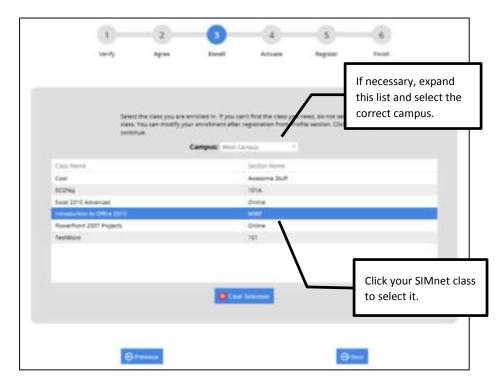

5. Enter your registration code in the space provided, and then click **Next**.

| 1      | 2                                              | 3                         | 0              | 5                   | 6            |                             |
|--------|------------------------------------------------|---------------------------|----------------|---------------------|--------------|-----------------------------|
| verity | Agree                                          | Event                     | Activate       | Reguter             | Finish       |                             |
|        |                                                |                           |                |                     |              |                             |
|        | I find your registratio<br>purchased separatel | or code on a card t       | tration Code?  | your textbook or th |              |                             |
|        | Code CFN                                       | AFSE3497TH45K             | 14             | ~                   |              |                             |
| 100    |                                                | Contraction of the second | financial aid? |                     |              |                             |
|        | Check the birs to the                          | HALL BUILDING A 21        |                | SIMnet regis        | stration cor | de here. Registration codes |
|        |                                                |                           |                | -                   |              | vith no ones or zeros.      |
| Θ      | Previous                                       |                           |                | 0                   | 10 m f       |                             |

- 6. Enter your SIMnet registration information, and then click the **Next** button. All the information must be entered before you can complete registration.
  - a. Why do we require your email address? Your email is required so the system can send you your username and/or password if you forget them.
  - b. Why do we require your Student ID? The Student ID is used as a unique identifier for each student account. Some instructors require students to use their real student ID numbers, so SIMnet gradebook records can be matched with other class records. If you are unsure what to use for your Student ID, check with your instructor.

|                                                               | (E                   | apa Del                                                                                                    | ()<br>1 1 1 1           |                           |                          |
|---------------------------------------------------------------|----------------------|----------------------------------------------------------------------------------------------------|-------------------------|---------------------------|--------------------------|
|                                                               |                      | first and last nation of the similar test of the similar test of test of test |                         | s is how your na<br>orts. | me will                  |
|                                                               | Personal Information |                                                                                                    | Last Sizess Traps       |                           | s l                      |
|                                                               | Analt [completion    | dalbes on ja                                                                                                    | Madret III (megia \ III | •}e                       | 8                        |
|                                                               | Login Information    |                                                                                                    |                         | Pas                       | sword is case sensitive. |
|                                                               | Germane munit        |                                                                                                    | Paramet,                | Ľ                         | -                        |
| Remember that your your username in the SIMnet reports. Use s | gradebook and        |                                                                                                    |                         |                           |                          |
| and easy for you to re                                        | • • •                |                                                                                                    |                         | 0                         |                          |

7. The final page confirms your registration information. If this information is correct, your registration is complete. You can throw away the registration code, as it is only good for a single registration. Click the **Finish** button to return to the main page where you can now enter your username and password to log in to SIMnet.

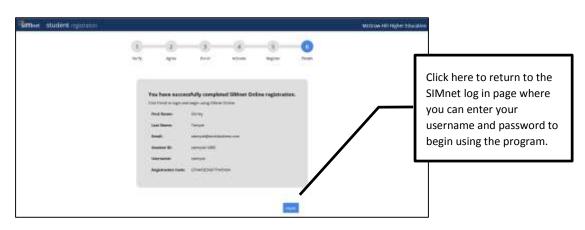

# I do not have a registration code, and I would like to pay for my registration online

If you have not yet purchased a registration code from your bookstore, you can pay for registration online using a credit or debit card or a PayPal account:

1. From the SIMnet log in page, click the **No, I need to buy a license** link.

|                  |                                           |                                                                                                    | MHEDUCA                                                                                        | TION Hill<br>Education |
|------------------|-------------------------------------------|----------------------------------------------------------------------------------------------------|------------------------------------------------------------------------------------------------|------------------------|
| Userna<br>Passwo | ord                                       |                                                                                                    |                                                                                                |                        |
| We h<br>our h    | YOU NEW<br>have plenty of<br>help system! | Forgot credentials?<br>to SIMnet?<br>f help available if you nee<br>Also, make sure your com<br>ng the System Requiremen |                                                                                                |                        |
| <i>t</i> ip      | No, but I hav                             | n account yet?<br>ve a code<br>o buy a license                                                                           | Click here if you do not ye<br>username and password a<br>need to purchase your coo<br>online. | nd you                 |

2. Please be sure to double-check that you are using the correct SIMnet Online site for your school. Select the Yes radio button to confirm you attend the school, select the No radio button to confirm that you do not already have a SIMnet user name. (If you have a username and password already, please log in to SIMnet and enter your registration code in the space provided on the *Profile page*. Continuing through the self-registration process will result in a duplicate account.) Click Next to continue.

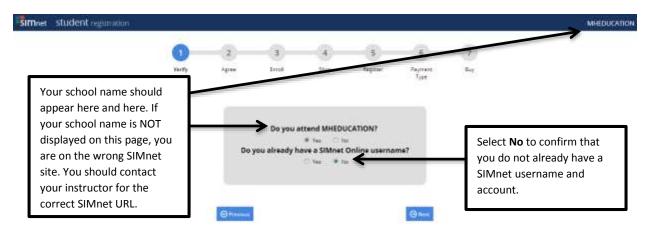

3. Review the McGraw-Hill license agreement. Click the **Check this box if you agree to the end user license agreement** check box, and then click **Next**.

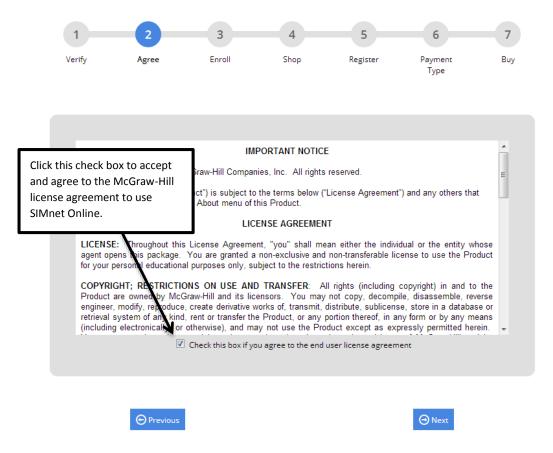

4. If necessary, expand the Campus list and select the correct campus. Click the name of the SIMnet class to enroll in, and then click Next. (If you are not sure what class to select, click Next without making a selection. After you complete registration, you can log in to SIMnet and go to the *profile page* to select a class, or you can ask your instructor to enroll your SIMnet student account in the correct class for you.)

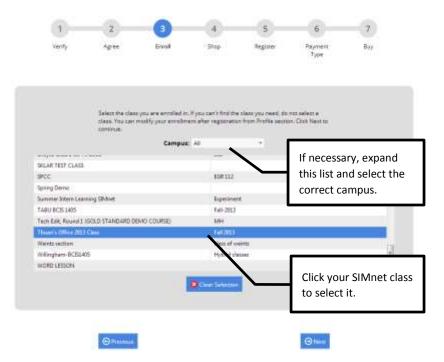

5. Select the SIMnet Online product you want to purchase, and then click **Next**. If you are not sure which SIMnet product to purchase, check with your instructor or your class syllabus.

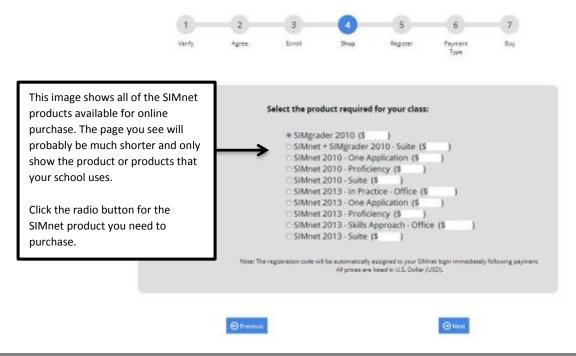

- 6. Enter your SIMnet registration information, and then click the **Next** button. All the information must be entered before you can complete the registration and purchase process.
  - a. Why do we require your email address? Your email is required so the system can send you your username and/or password if you forget them.
  - b. Why do we require your Student ID? The Student ID is used as a unique identifier for each student account. Some instructors require students to use their real student ID numbers, so SIMnet gradebook records can be matched with other class records. If you are unsure what to use for your Student ID, check with your instructor.

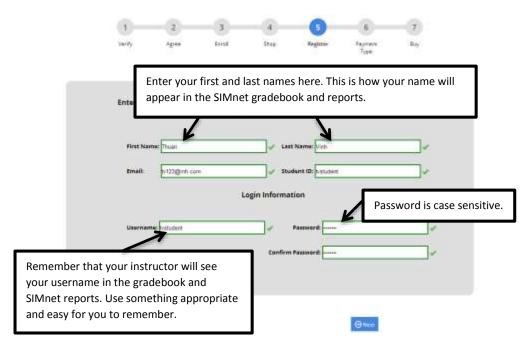

 Select your method of payment – either a credit card (or debit card that can also be used as a credit card) or a PayPal account. Click Next. (If you select PayPal as your payment method, the button will appear as the orange PayPal Pay Now button instead of Next.)

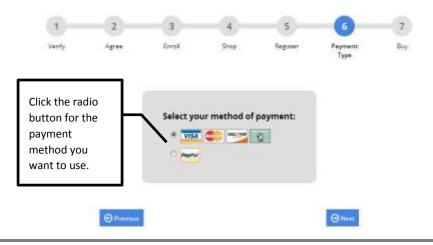

a. If you selected a credit card, enter the required information. The credit card payment information and billing address are not saved to the SIMnet database. This information is only used to process your SIMnet payment. It is not visible to your instructor.

Enter your information, and then click the **Buy** button to complete the purchase process. Be patient. The system may take a few minutes to process your payment. **Do not click the Pay button more than once, or your credit card may be charged multiple times.** 

| Worky     Agree     Brock     Bagsaw     Payment<br>Type     Bag       Order Details     Median     Billing Address     Billing Address       Preduct:     Stoper     Stoper     Stoper     Billing Address       Two Stoper     Stoper     Stoper     Billing Address       Two Stoper     Stoper     Stoper     Billing Address       Two Stoper     Stoper     Stoper     Stoper       Two Stoper     Stoper     Stoper     Stoper       Payment Method     Wister     Address       Cereit Type:     Wister     Address       Cereit Type:     Wister     Address       Stoper     Stoper     Stoper     Stoper       Stoper     Wister     Stoper     Wister       Stoper     Wister     Stoper     Stoper                                                                                                    | 1 2                                   | 3                                         | 4      | 5                  | 6           | -0                                |
|----------------------------------------------------------------------------------------------------|---------------------------------------|-------------------------------------------|--------|--------------------|-------------|-----------------------------------|
| Product:     Sthere 2013- In Precise:     First Name on Carit       Stopping:     2000       Tax:     5000       Tax:     5000       Tax:     6000       Carel Type:     Via       Carel Type:     Via       Carel Type:     Via       Carel Type:     Via       Secarity Cade:     000000       Secarity Cade:     0000000                                                                                                    | Verdy Agree                           | Ins                                       | 8 Shap | Regimer            | Type        | Buy                               |
| Total     5     Index The product will be automatically empired to your SMiner<br>tates investigate of the product will be automatically empired to your SMiner<br>tates investigate of the product will be automatically empired to your SMiner<br>tates investigate of the product of the product of | Product: Silvinet<br>Shipping: \$0.00 | 2013 - W Praeska                          | Office | First Name on Card |             |                                   |
| Cert Type:     Win     +     ZBP / Partial Code:     address your credit card company has on file.       Cert Number:     Mines a security code:     United State                                                                                                    | Total: \$                             | e automatically and<br>blowing payment. A |        | Address            | 1           | address information on this page. |
|                                                                                                    | Cent Type:                            |                                           | •      |                    |             | address your credit card company  |
|                                                                                                    |                                       | and the second second                     | 1.000  |                    | United Stat |                                   |
|                                                                                                    |                                       |                                           |        |                    |             |                                   |

- b. If you selected PayPal, you will see a PayPal log in screen.
  - i. Enter your PayPal username and password, and click **Log In**. The SIMnet system does not keep or track your PayPal log in information.

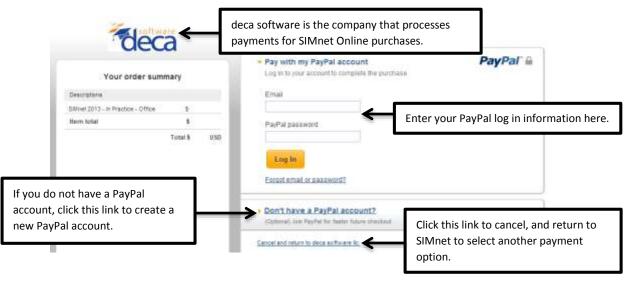

ii. Confirm your PayPal payment information, and then click **Pay Now**.

| Your order summ                                                                                  | mary                                 | PayNow                                                                                                  | Pa | yPal" ( |
|--------------------------------------------------------------------------------------------------|--------------------------------------|----------------------------------------------------------------------------------------------------|----|---------|
| Descriptions                                                                                     |                                      | Payment methods 🥒 Change                                                                                |    |         |
| SMnet 2013 - In Practice - Office                                                                | s<br>s                               | Credit/Debit Card : Visa XXXX-XXXX-XXXX-7908                                                            | \$ | USD     |
|                                                                                                  | Total \$ USD                         | Bill Me Later <sup>®</sup> , a PayPal service                                                           |    |         |
| Day Dal automatically u                                                                          |                                      |                                                                                                    |    |         |
| PayPal automatically u<br>default payment meth<br>necessary, click the re                        | hod. If                              | \$10 back and 6 months to pay on purchases of \$99+<br>Subject to credit approval. <u>See terms</u> [2] |    |         |
| default payment meth<br>necessary, click the re<br>radio button to switch<br>another payment met | hod. If<br>espective<br>n to<br>thod |                                                                                                    |    |         |
| default payment meth<br>necessary, click the re<br>radio button to switch                        | hod. If<br>espective<br>n to<br>thod | Subject to credit approval. <u>See terms</u> IS*                                                        |    |         |

8. This confirms your purchase and SIMnet registration. The system will also send you a receipt via email (using the email address you entered as part of your SIMnet registration).

You will not receive a registration code – your account is created automatically for you. Click the **Return to SIMnet** button to return to the main page where you can now enter your username and password to log in to SIMnet.

| Simnet                                       | student registration                                                                                                    |
|----------------------------------------------|----------------------------------------------------------------------------------------------------|
|                                              |                                                                                                    |
|                                              | <b>S</b>                                                                                                    |
|                                              | Thank you for your Silvnet purchase from Deca Software. The payment for your order to<br>complete. Your Silvnet registration code has automatically been applied to your<br>username. You may now sign in to your Silvnet account and access your disagreents. |
|                                              | A copy of this receipt has been sent to the email address provided.                                                                                                    |
|                                              | 8/weice ID: 58/W/87110950<br>Order ID: 3//09039722/03/621%<br>Date: 8/5/2013                                                                                                    |
|                                              | Product: SMMec 2013 - In Practice - Office<br>Shipping: 50.00<br>Tex: \$0.00<br>Total: \$                                                                                                    |
|                                              | Prease note that SIMNET GDP will appear on your credit/debit card statement from<br>DECASOFT.                                                                                                    |
| Click here to return<br>to the SIMnet log in | Return to SR/red                                                                                                    |

# Frequently Asked Questions

#### I purchased online. Where is my registration code?

If you purchase your registration access online, the registration code is added to your SIMnet account automatically. You never receive (or need) an actual registration code.

#### I purchased online. Can I get a receipt?

The system will send your purchase receipt via an email from DECA SOFTWARE. You may need to check your junk email folder for the receipt email.

If you need another copy of your purchase receipt, please email <u>sales@decasoftware.com</u>. Be sure to include your name, your school, and the product you purchased.

#### Can I return my purchase?

If you purchased online, and you have never used SIMnet, you may be eligible for a refund. Forward your purchase receipt to <u>sales@decasoftware.com</u> and explain why you need a refund.

If you did not purchase online, you will need to contact the place where you purchased the code to inquire about return or exchange policies. Deca software cannot refund purchases made from your school bookstore or another seller.

#### I purchased the wrong code or SIMnet module. Can I exchange it?

If you purchased a single module SIMnet code and registered for the wrong module, McGraw-Hill technical support can help you. Go to <u>http://mpss.mhhe.com/products-simnet.php</u> and use their online form to request assistance.

If you purchased the wrong code online, send an email to <u>sales@decasoftware.com</u> and explain your situation. Deca software may be able to swap your registration for the correct one, or they may need to refund your purchase, so you can repurchase the correct registration type.

If you purchased the wrong code from your school bookstore or another seller, you will need to contact the place where you purchased the code to inquire about return or exchange policies.

#### I am waiting on financial aid but I need to start my course work. How do I do this?

Click "No, but I Have a Code" on the school's SIMnet homepage. There is a check box for a free trial period during the registration process where you can complete your assignments. The free trial can lasts up to 21 days. If the "No, but I Have a Code" on the school's SIMnet homepage does not exist, please contact to your instructor to add the free trial for you.